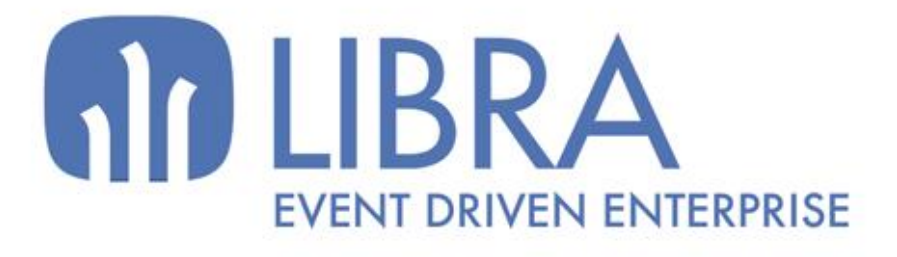

ONNO

 $\mu$  $\overline{a}$ 

O

## **ACTUALIZACIONES LIBRA 2018-2024**

SGA - RADIOFRECUENCIA

www.edisa.com

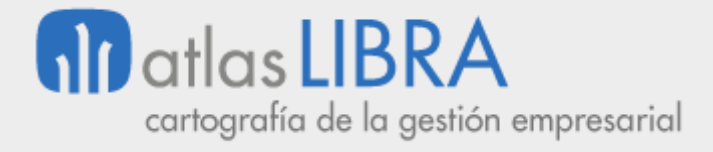

**ACTUALIZACIONES LIBRA 2018-2024**

SGA - RADIOFRECUENCIA

**© EDISA, 2024**

**www.atlaslibra.com**

NOTA: En este documento se recogen las actualizaciones de LIBRA incorporadas entre los años 2018 y 2024.

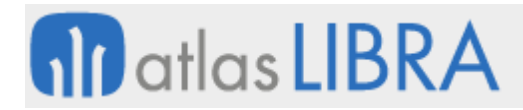

#### **ACTUALIZACIONES LIBRA 2018-2024**

SGA - RADIOFRECUENCIA

#### **ÍNDICE**

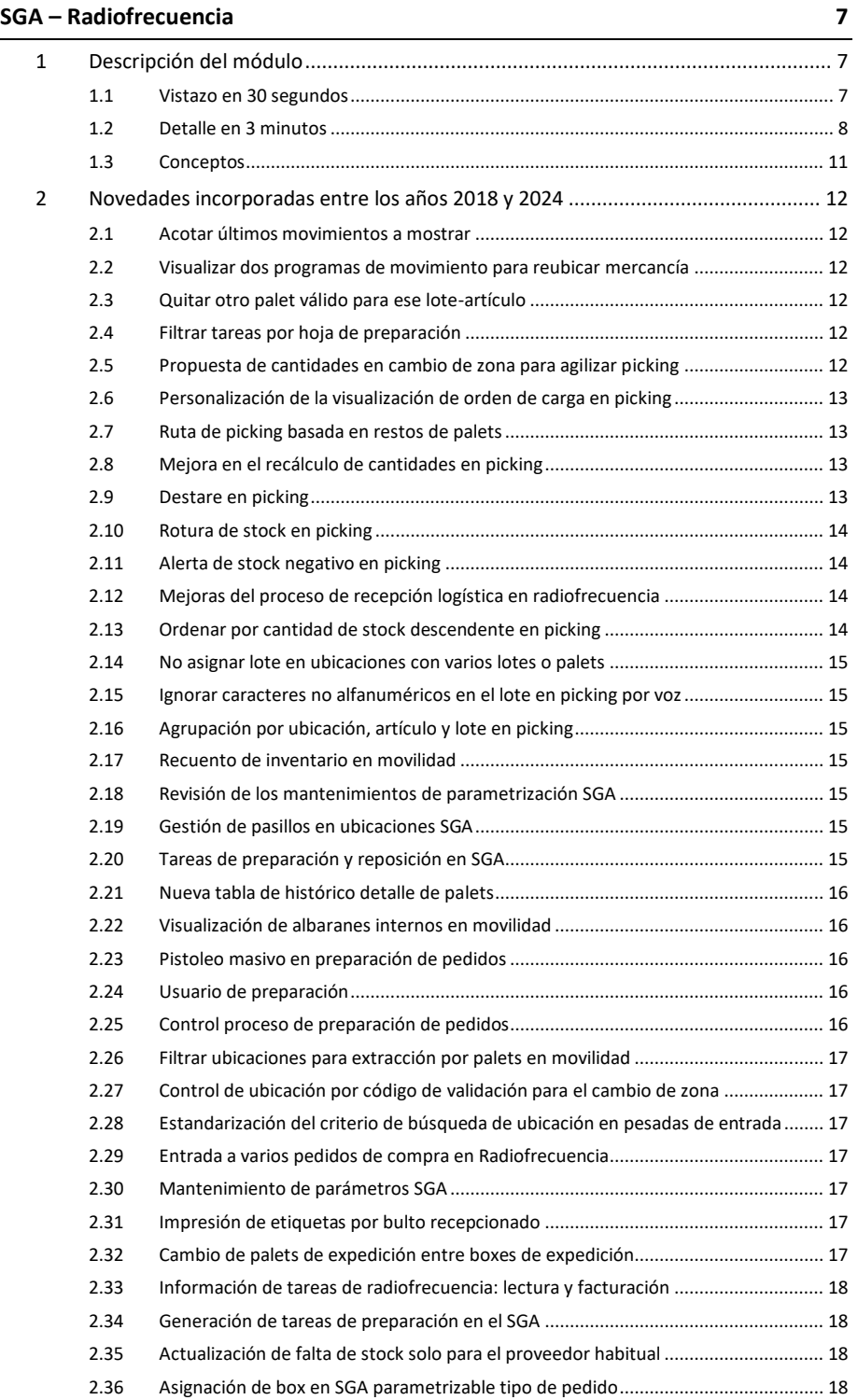

#### **www.atlaslibra.com**

# **10** atlas LIBRA

#### **ACTUALIZACIONES LIBRA 2018-2024**

SGA - RADIOFRECUENCIA

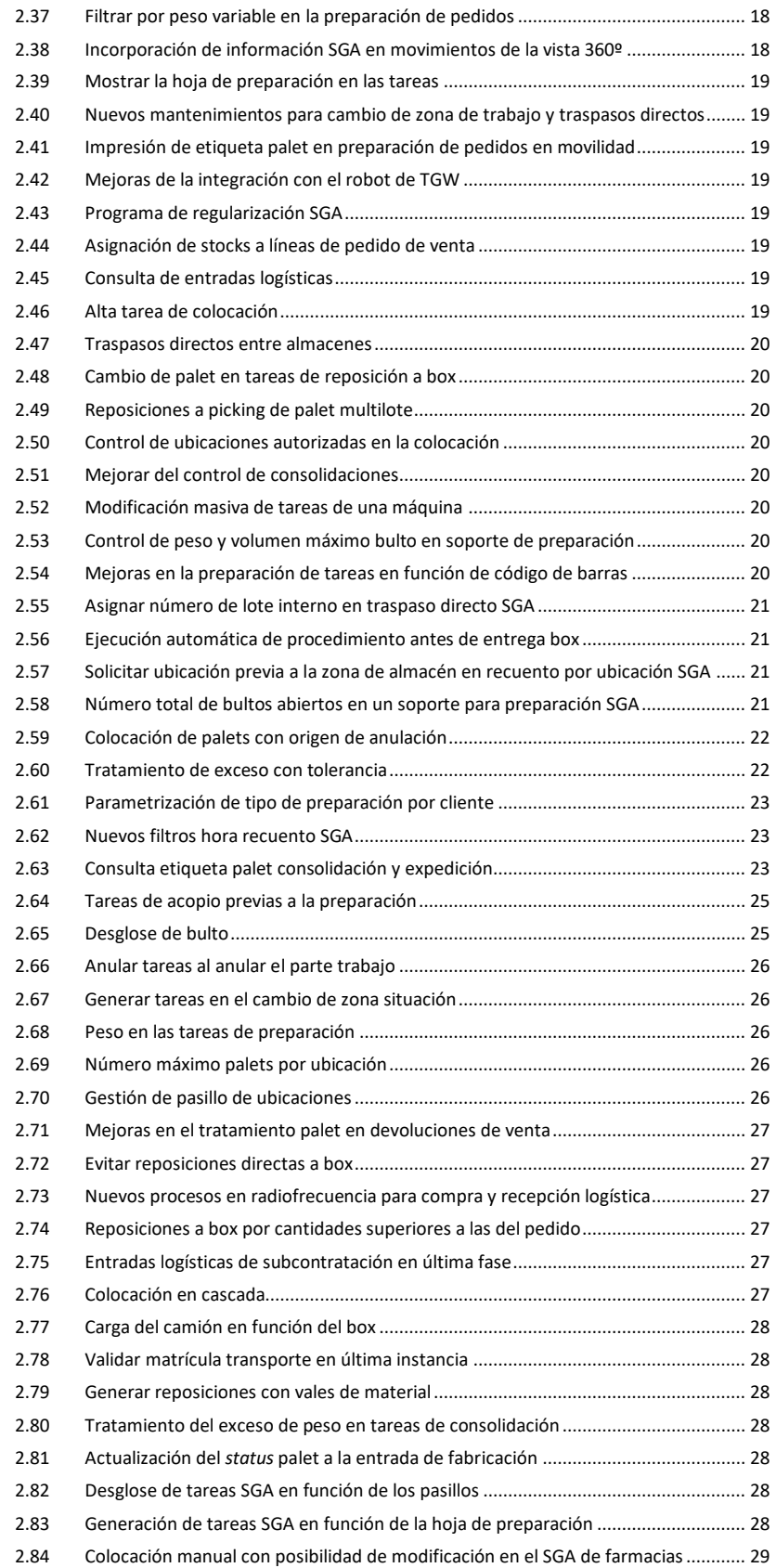

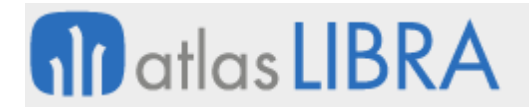

SGA - RADIOFRECUENCIA

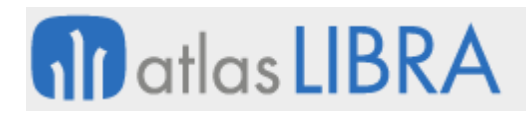

SGA - RADIOFRECUENCIA

#### <span id="page-6-0"></span>SGA – RADIOFRECUENCIA

#### <span id="page-6-1"></span>1 Descripción del módulo

#### <span id="page-6-2"></span>1.1 Vistazo en 30 segundos

El módulo SGA-Radiofrecuencia está **orientado al personal del área logística**, **para optimizar las operaciones relacionadas fundamentalmente con la gestión del almacén**, llegando a la gestión de los huecos y todo el movimiento físico de productos.

Resulta habitual que parte de las operaciones logísticas requieran movilidad y que, por tanto, se deban usar terminales adaptados a cada necesidad:

- **Terminal de mano de pequeño tamaño o de carretilla, con teclado adaptado** a las necesidades y ergonomía del puesto.
- **Dotado de la robustez necesaria** en el entorno de almacenes o plantas productivas.
- **Conectado permanentemente con el sistema** a través de una red inalámbrica.

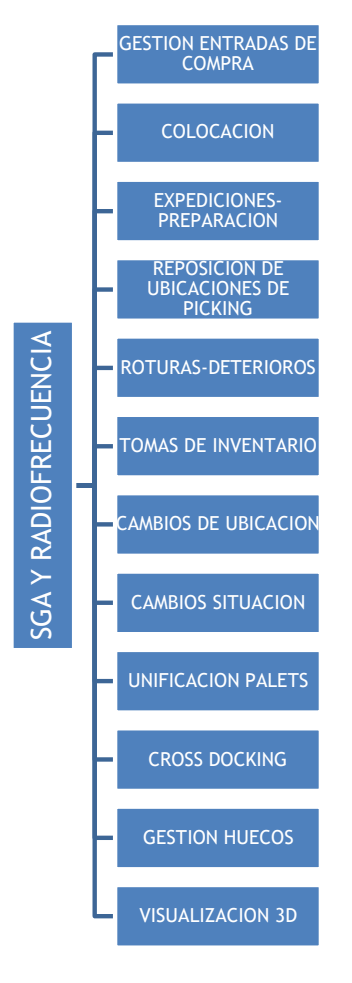

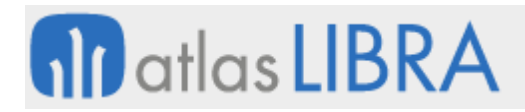

Tomando como limitación la disponibilidad de espacio en la pantalla del terminal, las aplicaciones de radiofrecuencia optimizan la presentación y captura de datos en los procesos logísticos (entradas, salidas, recuentos, cambios de ubicación, etc.), siendo habitual contar con **lectores de códigos de barras**, **lectores RFID** (*Radio Frequency IDentification* o identificación por radiofrecuencia) o **sistemas de reconocimiento de voz**.

Todo lo anterior es importante, en la medida en que una aplicación bien diseñada se traduce de forma directa en **productividad**, generando una reducción de costes y una mejora del servicio.

#### <span id="page-7-0"></span>1.2 Detalle en 3 minutos

El módulo ofrece diferentes funcionalidades en función del proceso que se desee automatizar y del modo en que dicho proceso se desarrolla, lo que depende fundamentalmente del tipo de actividad. A continuación se describen los principales procesos soportados:

- Entradas:
	- o Gestión de entradas de compras:
		- Este proceso nos permite dar de alta stock nuevo en el almacén.
		- La entrada puede hacerse contra un pedido de compras (opcional).
		- La entrada puede realizarse introduciendo los datos de manera manual (identificando el operario, el producto, lote, cantidades, etc.) o de forma automática, aprovechando los códigos de barras de la caja del proveedor (GTIN-14, GTIN-13, GS1-128) (los códigos de barras reducen los datos tecleados por los operarios/as al tiempo que evitan errores en la identificación del producto puesto que ya viene codificado por el proveedor).
		- El sistema permite la impresión de etiquetas de pallet, para agilizar la identificación y manejo de la mercancía dentro del almacén.
		- Los nuevos pallets creados por la entrada de compras quedan en estado "pendiente de ubicación" y todavía no disponibles.
	- o Colocación:
		- Es el paso siguiente a la entrada.
		- En él, el carretillero coge el pallet etiquetado de la entrada y lo ubica dentro del almacén.
		- Una vez depositado en su ubicación correspondiente, estará disponible para su utilización o venta.
- Salidas:
	- o Expediciones/Preparación:
		- La preparación consiste en servir los pedidos de venta o salida que provienen del módulo de Ventas-Distribución y que están confirmados para que almacén los cargue.

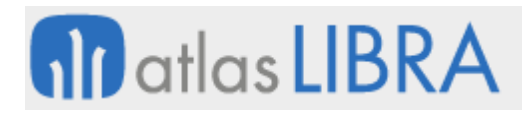

- Como paso previo a que los operarios empiecen a servir los pedidos, hay que asignarles un box donde dejar la mercancía cuando terminen la preparación.
- En base a los pedidos, el sistema genera y presenta en los terminales de radiofrecuencia unas tareas para que los operarios puedan servir la mercancía.
- El programa guiará al operario a las ubicaciones a las que tiene que ir para servir el pedido. Esta persona tendrá que validar la ubicación y confirmar la cantidad a servir, pudiendo modificar manualmente tal cantidad. Una vez terminada una tarea, el programa le guiará al siguiente producto, y así sucesivamente hasta terminar la preparación.
- En caso de no tener stock suficiente, o que el operario vea próxima una rotura de stock, podrá lanzar una tarea de reposición manual.
- Si se trabaja en zonas con control de pesos, el programa pedirá el pesaje de los productos una vez se cierren todas las tareas de preparación de un pedido y antes de generar los albaranes.
- El proceso de preparación de pedidos está totalmente integrado con un sistema de picking por voz. Esto permite una mejora de los tiempos de preparación de mercancía.
- o Gestión de la reposición de ubicaciones de picking:
	- En caso de que se detecte una rotura de stock en una ubicación dedicada al picking, el sistema podrá lanzar una tarea de reposición para que un carretillero/a saque más stock del producto que tiene una falta desde estanterías del almacén a la ubicación de picking.
	- La orden de reponer puede saltar de forma manual o automática (la automática más habitual se produce cuando el operario deja una ubicación de picking con stock 0 o también por un control de stock mínimo o de seguridad).
- Gestión interna del almacén:
	- o Roturas o deterioros:
		- En caso de que un operario detecte que un producto está roto o en mal estado podrá identificarlo como deteriorado en este programa.
		- El programa podrá llevar los productos identificados como deteriorados a una ubicación de roturas para su posterior revisión.
	- o Gestión de inventario:
		- El sistema permite hacer una toma de inventario o regularizar el stock concreto de un determinado artículo.
	- o Cambios de ubicación:
		- Permite cambiar de ubicación mercancía ya ubicada.
	- o Unificación de pallets:
		- El sistema permite consolidar varios pallets de entrada o de expedición en uno solo, para así optimizar la carga.

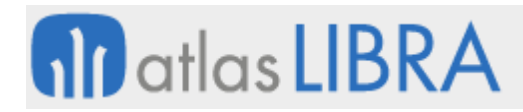

- Supervisión:
	- o Control de tareas:
		- Mediante el control de tareas el responsable del almacén podrá consultar las tareas que tienen los operarios (cuáles están pendientes, cuáles se están realizando, etc.).
		- Permite parar y reasignar tareas entre los operarios, ver y reasignar prioridades.
		- En caso de tener que agilizar el funcionamiento del almacén, se pueden desglosar las tareas en otras más pequeñas para poder asignárselas a más operarios.
		- El sistema permite crear tareas de reposición manualmente.
- Parámetros gestionables:
	- o Opción de establecer zonas de trabajo en el almacén, y de asignar a cada zona las máquinas que pueden acceder a dicha zona.
	- o Asignación de impresoras a máquinas para la salida de etiquetas.
	- o Opción de validar la colocación del producto en base a la etiqueta del mismo y de la ubicación. Se incluye también la opción de validar únicamente una parte de la ubicación, por ejemplo el pasillo y la estantería.
	- o Opción de impresión de etiquetas de entrada en los procesos de colocación.
	- o A la hora de definir las ubicaciones de los artículos es posible manejar conceptos como la capacidad o el mínimo, de forma que se puedan generar reposiciones automáticas si la ubicación queda por debajo de ese mínimo.
	- o Opción de trabajar con artículos que tengan o no ubicaciones en zona de picking.
	- o Opción de gestionar reservas a la hora de realizar las propuestas de expedición.
	- o Gestión de boxes o lugares donde dejar la mercancía durante el proceso de preparación.
	- o Concurrencia en la preparación, para evitar la coincidencia en el mismo hueco a la hora de preparar mercancía.
	- o Opción de gestionar el orden o ruta a seguir en el proceso de preparación.
	- o Peso máximo pallet y peso máximo roll, permitiendo bloquear o alertar en caso de superar dichos pesos en las preparaciones.
	- o Opción de generar el albarán de salida desde el programa de preparación.
	- o Diferente tipología de movimientos de almacén asociados a las distintas tareas.
	- o Control de usuarios en las tareas logísticas de forma que se pueda analizar la productividad.
	- o Opción de gestionar los motivos por los que una usuario deja de realizar las tareas programadas (motivos de parada).
	- o Opción de definir artículos que no requieran validación en función de la familia a la que pertenezca.

#### <span id="page-10-0"></span>1.3 Conceptos

- Boxes: Es el lugar físico en el almacén en el que tienen que dejar la mercancía los operarios que preparan pedidos. En muchas ocasiones, los boxes se corresponden con los muelles de carga y descarga de los camiones.
- **Cross docking**: Literalmente "tránsito directo". Se refiere a los procesos logísticos en los que la mercancía se procesa solamente en tránsito hacia su destino, es decir la mercancía entra y directamente se prepara hacia destino sin que haya pasado por el almacén.
- **FIFO** *(First In First Out)*: Modalidad usada para la gestión y valoración de los stocks, de forma que en la salida se coge el producto que entró en primer lugar en el almacén.
- **GTIN-14, GTIN-13, GS1-128**: Son los nombres de los sistemas de códigos de barras estándar definidos por AECOC. GTIN-13: antiguamente conocido como EAN-13, identifica un producto de una empresa; GTIN-14: antiguamente conocido como EAN-14, identifica un producto de una empresa y su presentación; GS1-128: antiguamente conocido como EAN-128, es un tipo de codificación que permite identificar múltiples características de un producto en un código de barras. Los datos que normalmente codifica son: producto, lote, fecha de caducidad, fecha de congelación, kilos, cajas, etc.
- **LIFO** *(Last In First Out)*: Modalidad usada para la gestión y valoración de los stocks, de forma que en la salida se coge el producto que entró en último lugar en el almacén.
- **Máquina (gestión por radiofrecuencia)**: Terminal de trabajo del operario. Puede ser un ordenador, terminal de radiofrecuencia embarcable (carretilla), terminal de radiofrecuencia de mano, terminal de radiofrecuencia por voz.
- **Picking**: Término logístico que describe la manipulación de producto caja a caja, cuando la mercancía se encuentra dentro de un recipiente. Normalmente este proceso se da en las ventas en las que hay que desmontar cajas de varios pallets de diferentes productos para conformar un nuevo pallet compuesto de múltiples productos.
- Picking por voz: Procedimiento operativo en el almacén que permite hacer la preparación de los pedidos utilizando la voz en lugar de utilizar la lectura de códigos de barras, lo que permite que el operario de almacén disponga de las dos manos para realizar el trabajo físico sin tener que portar ningún terminal de mano. De este modo se optimizan procesos como el picking.
- **RFID** *(Radio Frequency IDentification)*: Identificación por radiofrecuencia, es la tecnología que permite una lectura activa de la información asociada a un producto sin que sea necesario aplicar un lector de forma directa sobre dicho producto. Las etiquetas RFID incorporan un chip que es capaz de almacenar información y que puede ser leído a distancia sin necesidad de aproximar el lector.
- **Tareas radio frecuencia**: Es el trabajo que le manda hacer el programa a un operario. En lenguaje coloquial unos ejemplos de tareas serían: "Mueve el pallet de la ubicación 1A01 a la ubicación 2C03", "Sirve una caja de tronillos al pedido 504".
- **Zona de trabajo (SGA-Radiofrecuencia)**: Grupo de ubicaciones a las que puede acceder un operario.

#### <span id="page-11-0"></span>2 Novedades incorporadas entre los años 2018 y 2024

A continuación, se indican las principales novedades incorporadas a este módulo durante estos años.

#### <span id="page-11-1"></span>2.1 Acotar últimos movimientos a mostrar

Se ha revisado el parámetro MOSTRAR\_ULTIMOS\_MOVIMIENTOS de los programas "Cambio Zona / Situación" (programa MWL.PESRFCAMBIO) y "Entradas de Radiofrecuencia" (programa MWL.PESRFENTRADAS) para que acote por la combinación de NUMERO\_LOTE\_INT + CÓDIGO\_ARTICULO (por la tipología de estanterías drive-in que se utilizan habitualmente, es más práctica esta combinación para identificar lo que se está colocando en una determinada ubicación).

#### <span id="page-11-2"></span>2.2 Visualizar dos programas de movimiento para reubicar mercancía

Se ha incorporado un parámetro para visualizar dos programas de movimiento (denominado VISUALIZAR\_2\_PROGRAMAS\_MOV). De este modo resulta de utilidad cuando es necesario reubicar mercancía para reubicar mercancía.

Por el tipo de ubicaciones, a veces mientras se hacen depósitos o extracciones, es necesario "reubicar" mercancía, por lo que se necesita tener siempre activo el programa "Cambio Zona / Situación" (programa MWL.PESRFCAMBIO) sin tener que ir a la pantalla principal y perder el punto en el que están en cualquier otro programa.

#### <span id="page-11-3"></span>2.3 Quitar otro palet válido para ese lote-artículo

Se ha revisado el programa "Extracción x Pedido" (programa MWL.PESRFSAL) para incorporar la posibilidad de quitar otro palet válido para ese lote-artículo ya que se adapta mejor a la tipología de estanterías drive-in. Con esta revisión, si existe asignación de palets en el pedido, de forma estándar no va a impedir que se pueda quitar otro palet válido para ese lote-artículo. Esta mejora se debe a que las empresas necesitaban libertad para un caso de "apuro" poder quitar otro palet de otra ubicación, pero en la casuística particular de estanterías drive-in, esto lo hacía poco operativo.

#### <span id="page-11-4"></span>2.4 Filtrar tareas por hoja de preparación

En el programa "Tareas" (programa MWL.RFTAREAS) se ha incorporado la posibilidad de filtrar por hoja de preparación. Es una mejora que ayuda a agilizar el circuito de picking.

#### <span id="page-11-5"></span>2.5 Propuesta de cantidades en cambio de zona para agilizar picking

En el programa "Cambio de Zona / Situación" (programa MWL.RFCASIZO) se ha incorporado un nuevo parámetro para sugerir la cantidad. Si este nuevo parámetro está activo, si éste programa es llamado desde "Tareas" (programa MWL.RFTAREAS), propondría las cantidades de la tarea (tabla RF\_TAREAS\_07). Por defecto, este parámetro estaría desactivado para no influir en el funcionamiento estándar. No obstante, si se quisiera agilizar el circuito de picking,

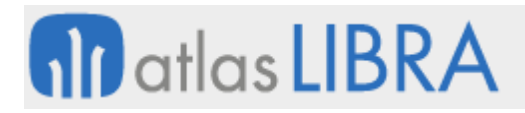

se podría activar y, de este modo, sugeriría la cantidad evitando tener que introducir por teclado las cantidades (las cantidades sugeridas se podrían modificar antes de validar).

#### <span id="page-12-0"></span>2.6 Personalización de la visualización de orden de carga en picking

Se ha añadido la posibilidad de ver la hoja de carga en picking. Para ello, se ha desarrollado que en el bloque del programa V\_DETALLADO\_ARTICULOS (que recupera información de la vista V WEB\_ARTI\_CLI\_HOJA), en vez de recuperar el campo PEDIDOS VENTAS LIN.ORDEN CARGA, éste está añadido de forma estándar a la vista, para que de este modo pueda ser personalizable el programa añadiéndolo en el orden que se quiera.

#### <span id="page-12-1"></span>2.7 Ruta de picking basada en restos de palets

Se ha incorporado la posibilidad de utilizar el criterio de "restos palets" para definir las rutas de picking.

Hasta ahora, cuando se añadían líneas de pedido a una hoja de preparación (en organizaciones comerciales parametrizadas para trabajar con picking), cuando se validaba la hoja de preparación, existía el paquete de base de datos (paquete PK\_RF\_EXTRACCION\_07) que se encargaba de generar tareas y grabar en las tablas RF\_TAREAS\_07\_DET y RF\_TAREAS\_07. Este paquete hacía unos cálculos de cierta complejidad para generar las tareas incluyendo las ubicaciones a dónde ir a buscar las cantidades necesarias que se tienen en cuenta con el siguiente criterio: "Fecha de caducidad del lote" y "Por ubicación o ruta" (dependiendo de lo parametrizado en almacenes en el campo "orden preparación"). Mediante este desarrollo se ha añadido un tercer criterio: "restos palets". Este tercer criterio pretende resolver la situación en la que existan varios palets de un mismo lote/artículo (lo que implica que tienen la misma fecha de caducidad) y que son todos palets de 90 cajas distribuidos aleatoriamente por la cámara, pero que hay un palet no completo (< 90 cajas) en una ubicación que coincide que es la más lejana.

#### <span id="page-12-2"></span>2.8 Mejora en el recálculo de cantidades en picking

Se ha incorporado una mejora en el parámetro de recálculo de cantidades incluyendo un picking con el objeto de solventar que queden palets en ubicaciones con cantidad nula y restos de kilos.

#### <span id="page-12-3"></span>2.9 Destare en picking

Se ha incorporado una personalización para que cuando el campo de cantidad presentación del programa esté solicitando peso líquido, el programa permitiría introducir los kilos brutos y el programa buscaría el destare de la caja (campo TARA\_DIS de HISTORICO\_LOTES) del artículo y se lo estaría haciendo que la cantidad al validar se convirtiere a kilos líquidos.

El efecto para el usuario es que el usuario introduciría los kilos brutos y al validar vería que el programa se lo ha cambiado automáticamente a kilos líquidos en el mismo campo. Esta

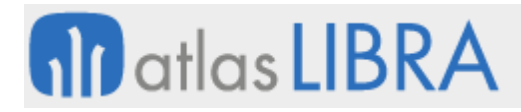

personalización sólo funcionará si la presentación del pedido es peso líquido (KPL) y es un artículo a peso variable cadena logística PPV.

#### <span id="page-13-0"></span>2.10 Rotura de stock en picking

Se ha activado una nueva opción en picking que se activa mediante un parámetro para cerrar la tarea si existe rotura de stock. Por ello, con este parámetro activado, el programa se cerrará automáticamente si la cantidad preparada es mayor o igual que la cantidad pedida en la tarea, en caso contrario no se cerrará.

#### <span id="page-13-1"></span>2.11 Alerta de stock negativo en picking

Se ha incluido un mensaje no bloqueante indicando al usuario de que se va a dejar el stock negativo en la unidad de la presentación del pedido, el usuario aceptará el mensaje con un botón OK y podrá decidir qué hacer.

#### <span id="page-13-2"></span>2.12 Mejoras del proceso de recepción logística en radiofrecuencia

Se han desarrollado nuevos programas para mejorar el proceso de recepción logística en radiofrecuencia. En concreto los programas desarrollados son "Recepción de compras logísticas", "Recepción logística", "Proceso de colocación", "Conformación administrativa del albarán de compras a partir de la recepción logística", "Procesos de colocación" y "Montaje de palés". Con estos programas el funcionamiento del proceso sería el que se describe a continuación.

En el momento de registrar las entradas no se calcularán las ubicaciones. El sistema únicamente admitirá que se introduzca una ubicación de forma manual (que podría ser su ubicación de picking) siempre y cuando la zona de recepción esté ubicada. Para combinar recepción ubicada y sin ubicar, será necesario indicar diferentes zonas, o bien gestionar una ubicación de tipo de muelle de carga para que se proponga como ubicación por defecto para esa zona.

Cuando se graba la entrada, los paquetes de Libra que gestionan estas transacciones controlan si el código de movimiento tiene asociado la creación de tareas de colocación. Si es así, se ejecuta la función que se encargará de generar las tareas de colocación. Estas tareas serán tareas de cambio de zona o ubicación (anteriormente en radiofrecuencia se hacía un cambio de situación de stock). Para ello, el algoritmo de colocación de radiofrecuencia considera, como aumento de stock en destino, la mercancía asociada en las tareas de colocación pendientes.

#### <span id="page-13-3"></span>2.13 Ordenar por cantidad de stock descendente en picking

Se ha añadido un parámetro en almacenes para ordenar por cantidad de stock descendente. Con este parámetro a la hora de buscar los lotes dentro del picking siempre se seleccionará primero el lote que tenga más cajas, evitando así los decimales.

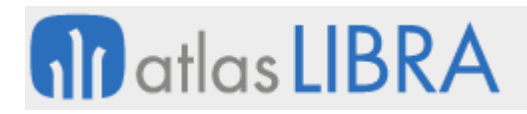

#### <span id="page-14-0"></span>2.14 No asignar lote en ubicaciones con varios lotes o palets

Se ha añadido un nuevo parámetro por serie de hoja de carga que indique la opción de no asignar lote en ubicaciones con varios lotes o palets (por defecto, 'S'). El funcionamiento sería, en caso de que existan, para la ubicación, otros lotes o palets diferentes al que se está procesando, el programa dejará el lote en blanco.

#### <span id="page-14-1"></span>2.15 Ignorar caracteres no alfanuméricos en el lote en picking por voz

Se ha revisado el picking por voz para ignorar los caracteres no alfanuméricos en el lote.

#### <span id="page-14-2"></span>2.16 Agrupación por ubicación, artículo y lote en picking

Se ha modificado el proceso de picking por voz para que, en lugar de entregar las tareas por línea de preparación, se agrupen por ubicación, artículo y lote para minimizar el movimiento por el almacén de los operarios.

#### <span id="page-14-3"></span>2.17 Recuento de inventario en movilidad

Se ha desarrollado una herramienta sencilla de movilidad para realizar recuentos de inventario de forma rápida y cómoda desde una PDA o similar.

#### <span id="page-14-4"></span>2.18 Revisión de los mantenimientos de parametrización SGA

Se han revisado los mantenimientos de parametrización SGA: "Parámetros de Radiofrecuencia", "Mantenimiento Tipos de Palet", "Mantenimiento Almacenes", "Mantenimiento Máquinas", "Mantenimiento Zonas/Pasillos/Máquinas", "Nuevo Mantenimiento permisos radio usuarios/perfil" y "Mantenimiento de Boxes".

#### <span id="page-14-5"></span>2.19 Gestión de pasillos en ubicaciones SGA

Se ha incorporado la posibilidad de gestionar pasillos a los que pertenece cada ubicación en SGA. Para ello, se definen los pasillos en la tabla PASILLOS\_ALMACEN que se administran mediante el mantenimiento "Mant Pasillos Almacén" (programa A\_PASILLALM) indicando el pasillo al que pertenece cada ubicación en el campo UBICACIONES\_MAPA.PASILLO.

#### <span id="page-14-6"></span>2.20 Tareas de preparación y reposición en SGA

Se ha revisado la generación de tareas ligadas a la preparación en SGA. Para ello, se desarrollan dos nuevas funciones en el package PK\_SGA\_GENERA\_TAREAS para la generación de tareas de preparación, tanto desde Propuestas de expedición como de Hojas de preparación, teniendo en cuenta la nueva parametrización por TIPO\_TAREA y ZONA\_TRABAJO.

Las tareas de preparación se generarán a partir de las líneas de pedido de la Propuesta/Hoja de Preparación, mediante un proceso de base de datos estándar encargado de la generación de dichas tareas. Las tareas a generar deberán contemplar que la zona de trabajo pueda ser ubicada o no. Un mismo pedido podría estar vinculado a varias tareas de preparación cuando para prepararlo sea necesario preparar parte de las líneas en una zona de trabajo y otra parte de las líneas desde otra zona de trabajo.

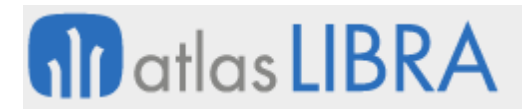

En el caso de que para preparar una línea de pedido, sea necesario preparar palets completos, se generarán tareas de reposición de entrega a BOX, vinculadas a las líneas de la tarea de preparación origen de la necesidad (una línea de preparación podrá estar vinculada a varias tareas de reposición, una por palet necesario).

#### <span id="page-15-0"></span>2.21 Nueva tabla de histórico detalle de palets

Se ha creado una nueva tabla denominada HISTORICO\_PALETS\_EXP\_DET en la que se graban las líneas de desglose de la tabla HISTORICO\_PALETS\_EXP.

#### <span id="page-15-1"></span>2.22 Visualización de albaranes internos en movilidad

Se ha creado un programa de movilidad para poder visualizar las salidas internas y poder gestionar las firmas de los operarios y su visualización. Con ello se incorpora la posibilidad de hacer salidas internas de materiales EPIS en los que el operario firma la entrega de material utilizando el programa "Cambio Zona / Sit." en radiofrecuencia (programa MWL.RFCASIZO) en modo salida interna. Posteriormente, se podrían visualizar estas salidas en esta nueva consulta de materiales en las que además se podría recoger la firma del operario a posteriori.

#### <span id="page-15-2"></span>2.23 Pistoleo masivo en preparación de pedidos

Se ha implementado una nueva funcionalidad en el programa de preparación de pedidos (programa MWL.RFPREPED) para que se puede trabajar en modo lectura masiva de códigos de barras, de forma que las lecturas se graban en una tabla provisional y se van acumulando hasta conformar la pesada de salida. También existe la posibilidad de combinar esas lecturas de códigos de barra con pesajes manuales para conformar el total de la salida. Esta operativa se desencadena por medio del parámetro de preparación de hojas de carga denominado USAR\_LECTURA\_MASIVA.

#### <span id="page-15-3"></span>2.24 Usuario de preparación

Se ha añadido el parámetro PRF\_PARAM.PEDIR\_PREPARADOR en el mantenimiento de series de hoja de carga con el fin de que, si se activa, se pedirá el preparador en el bloque de preparación como un campo obligatorio para poder realizar la preparación. El preparador (trabajador) tiene que pertenecer al pool original de la tarea. Ese dato se guardará en un nuevo campo en PRF\_PREPARACION\_TAREAS\_DET.

Esto es especialmente útil en empresas que no tienen una pantalla por preparador y necesiten con un mismo pool de preparadores poder indicar en cada preparación quién está preparando.

#### <span id="page-15-4"></span>2.25 Control proceso de preparación de pedidos

Se ha incorporado un nuevo parámetro dentro de las hojas de carga, denominado "Control Preparación", que es el encargado de indicar al programa de movilidad Preparación de Pedidos (programa RFPREPED) si es necesario o no mostrar un mensaje de aviso al seleccionar la opción de Regresar en la ventana de Preparación, una vez que la preparación de la línea esté completada.

#### <span id="page-16-0"></span>2.26 Filtrar ubicaciones para extracción por palets en movilidad

Se ha incorporado un nuevo parámetro en el programa de Pesadas de Salida en movilidad (programa MWL.PESRFSAL), denominado "MOSTRAR\_FILTRO\_PASILLO\_EN\_UBICACIONES", que permite filtrar en lista de ubicaciones de una línea de pedido por un pasillo en concreto.

#### <span id="page-16-1"></span>2.27 Control de ubicación por código de validación para el cambio de zona

En el programa "Cambio Zona / Sit. Pesca" en movilidad (programa MWL.PESRFCAMBIO) se ha incorporado la posibilidad de que, si se activa por rama de menú que la ubicación se valide con por el campo CÓDIGO\_VALIDACIIN, si se alimenta dicho campo en las ubicaciones, será este código el que hay que introducir en lugar el número de ubicación.

El propósito de este control es formar al carretillero a leer ese código de barras con ese número aleatorio y que no introduzca manualmente la ubicación sin estar realmente en ella.

En la impresión de etiquetas de ubicaciones también se contempló la impresión de ese código de validación.

#### <span id="page-16-2"></span>2.28 Estandarización del criterio de búsqueda de ubicación en pesadas de entrada

En el programa "Entradas Cámara" en movilidad (programa MWL.PESRFENTRADAS) se ha incorporado la posibilidad de realizar la búsqueda de la ubicación por medio de un paquete estándar que atiende a los distintos criterios de asignación de ubicación de LIBRA.

#### <span id="page-16-3"></span>2.29 Entrada a varios pedidos de compra en Radiofrecuencia

Se ha incorporado en el programa de entradas logísticas (programa MWL.RFRECOMLOG) la posibilidad de poder seleccionar más de un pedido de compra contra el que realizar la entrada. De este modo, se permite fijar por parte del usuario, de forma manual para aquellos artículos que se encuentren en más de un pedido de los seleccionados, el pedido contra el que se realiza la entrada.

#### <span id="page-16-4"></span>2.30 Mantenimiento de parámetros SGA

Se han incorporado nuevos mantenimientos correspondientes con nuevos parámetros del SGA.

#### <span id="page-16-5"></span>2.31 Impresión de etiquetas por bulto recepcionado

Se ha habilitado la opción de que en el nuevo programa de entradas logísticas del SGA (programa RF\_RECOMLOG), se proponga el número de bultos recepcionados de un artículo en función de la cantidad indicada y la presentación, y, así, poder imprimir una etiqueta por bulto recepcionado.

#### <span id="page-16-6"></span>2.32 Cambio de palets de expedición entre boxes de expedición

Se ha incorporado un nuevo programa de movilidad para permitir el cambio de palets de expedición entre boxes de expedición.

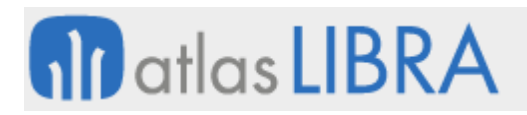

#### <span id="page-17-0"></span>2.33 Información de tareas de radiofrecuencia: lectura y facturación

Se ha incorporado un nuevo programa de movilidad en el SGA para la gestión de tareas de radiofrecuencia (programa MWL.RFTAREAS) para poder realizar la facturación mediante lectura de palets de expedición. Actualmente está implementada la facturación para hojas de cargas pendientes de propuestas.

#### <span id="page-17-1"></span>2.34 Generación de tareas de preparación en el SGA

Se ha modificado el proceso de generación de tareas de preparación en el SGA. En concreto, para el circuito de propuestas de expedición, hojas de preparación, hojas de carga y hojas de carga directa, con intención de mejorar las tareas de preparación en radiofrecuencia.

#### <span id="page-17-2"></span>2.35 Actualización de falta de stock solo para el proveedor habitual

Se ha incorporado una nueva opción parametrizable a nivel de empresa que restringe la actualización de la falta de stock al proveedor habitual. Es una opción accesible en el nuevo SGA Farma, radiofrecuencia Android y en la entrada de mercancía estándar.

#### <span id="page-17-3"></span>2.36 Asignación de box en SGA parametrizable tipo de pedido

Se ha incorporado un nuevo mantenimiento para parametrizar la asignación de box destino de la preparación en función del tipo de pedido. Gracias a esta nueva funcionalidad, se permite, por ejemplo, que un pedido de traspaso interno pueda expedirse directamente sin pasar por embalaje.

#### <span id="page-17-4"></span>2.37 Filtrar por peso variable en la preparación de pedidos

En el programa de preparación de pedidos en movilidad (programa MWL.RFPREPED) se ha añadido una nueva opción denominada "Peso Variable" (de tipo check) a la hora de mostrar los artículos. Si esta opción está marcada, se mostrarán todos los artículos. En caso contrario, no se mostrarán los artículos con peso variable.

#### <span id="page-17-5"></span>2.38 Incorporación de información SGA en movimientos de la vista 360º

Se ha añadido, al bloque de movimientos de la vista 360º, los datos de SGA relativos al movimiento.

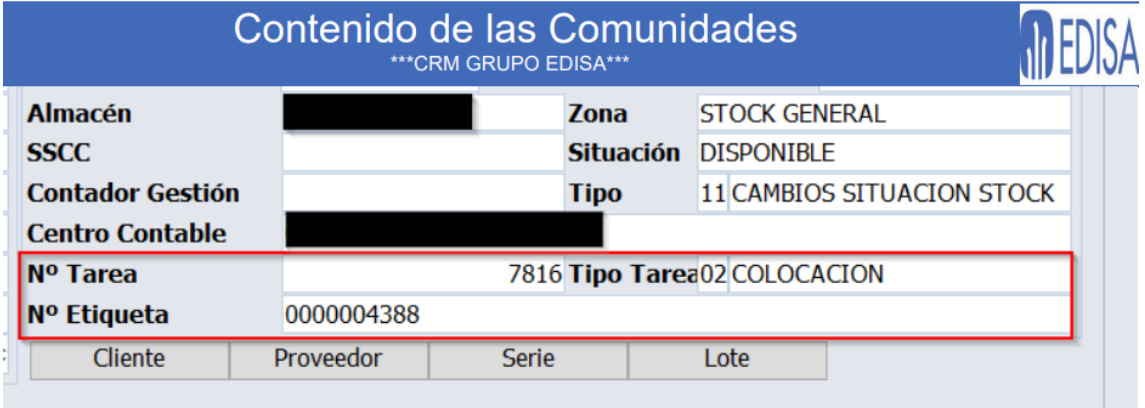

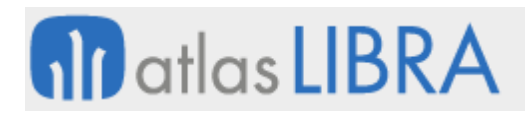

#### <span id="page-18-0"></span>2.39 Mostrar la hoja de preparación en las tareas

Se ha incorporado la posibilidad de visualizar la hoja de preparación en el programa Tareas de Radiofrecuencia (programa MWL.RFTAREAS) para que sea visualizado en las tareas que debe de ejecutar el usuario.

#### <span id="page-18-1"></span>2.40 Nuevos mantenimientos para cambio de zona de trabajo y traspasos directos

Se han creado dos nuevos mantenimientos de metadatos para la parametrización de reposiciones con cambio de zona de trabajo y traspasos directos.

#### <span id="page-18-2"></span>2.41 Impresión de etiqueta palet en preparación de pedidos en movilidad

Se ha añadido un plug-in para realizar la impresión de la etiqueta de palet en el programa de preparación de pedidos en movilidad (programa MWL.RFPREPARACION). El plugin estará visible si está el parámetro de menú correspondiente activado. Al pulsar el plugin se llamará a la impresora y a la etiqueta de palet de stock que corresponda por parametrización de SGA.

#### <span id="page-18-3"></span>2.42 Mejoras de la integración con el robot de TGW

Se ha mejorado la integración del SGA de LIBRA ERP con el robot de almacenamiento y preparación de pedidos de TGW Logistics Group. Para ello, se ha incorporado una interfaz de integración (programa TPACKD), se ha revisado el proceso de entrada y se ha añadido la posibilidad de permitir definir un criterio de asignación específico de box de expedición para cliente.

#### <span id="page-18-4"></span>2.43 Programa de regularización SGA

Se ha incorporado un programa encargado de gestionar las tareas 12 de recuento de SGA. Mediante el cual se puede realizar recuento de una ubicación concreta, dar de alta un recuento manual o realizar un recuento generado desde LIBRA.

Adicionalmente, se ha mejorado también el programa de preparación en movilidad (programa MWL.RFPREPARACION) para la preparación de las tareas 04 de SGA.

#### <span id="page-18-5"></span>2.44 Asignación de stocks a líneas de pedido de venta

Se ha incorporado un nuevo sistema de reserva mediante el cual no se obliga a fijar contra el stock que se encuentre en una determinada ubicación.

#### <span id="page-18-6"></span>2.45 Consulta de entradas logísticas

Se ha incorporado un programa desde el que se permite consultar las entradas logísticas registradas (Tareas 01 del SGA) y anular aquellas que aún no esté generado el albarán y exista el stock en la ubicación de entrada.

#### <span id="page-18-7"></span>2.46 Alta tarea de colocación

Se ha incorporado un nuevo programa desde el que se permite la generación de una tarea de colocación de SGA a partir de la lectura de una matrícula de palet.

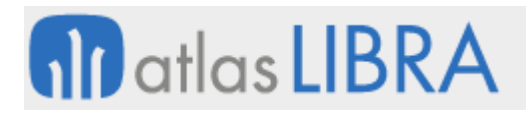

#### <span id="page-19-0"></span>2.47 Traspasos directos entre almacenes

Se ha incorporado un nuevo programa para la gestión de las tareas de traspaso de SGA (tareas 14), mediante el cual se puede configurar el traspaso directo entre almacenes o recepción de mercancía entre almacenes de la misma empresa.

#### <span id="page-19-1"></span>2.48 Cambio de palet en tareas de reposición a box

Se ha añadido la funcionalidad al Control Tareas SGA (programa SGA\_COLTAR) para poder modificar el palet de una reposición a box.

#### <span id="page-19-2"></span>2.49 Reposiciones a picking de palet multilote

Se ha incorporado la posibilidad de generar reposiciones a picking de palets multilote (se mueve todo el contenido del palet, no solo de uno de los lotes).

#### <span id="page-19-3"></span>2.50 Control de ubicaciones autorizadas en la colocación

Se ha mejorado la selección manual de la ubicación en las tareas de colocación para que se tenga en cuenta las ubicaciones autorizadas para el artículo.

#### <span id="page-19-4"></span>2.51 Mejorar del control de consolidaciones

Se ha mejorado el control de consolidaciones y remontados, mediante la implementación de controles para evitar posibles errores de usuario.

#### <span id="page-19-5"></span>2.52 Modificación masiva de tareas de una máquina

Se ha añadido la asignación masiva de tareas a una máquina en el programa SGA\_COLTAR.

#### <span id="page-19-6"></span>2.53 Control de peso y volumen máximo bulto en soporte de preparación

Se ha incorporado la posibilidad, en el programa de preparación, de controlar el peso/volumen máximo para los bultos creados en función del tipo de palet al que corresponde dicho bulto. Los comportamientos posibles en caso de exceso de peso o volumen son los siguientes: No se realice ninguna acción; Aviso del exceso, sin bloqueo de la preparación; y Aviso del exceso no permitiendo la preparación.

#### <span id="page-19-7"></span>2.54 Mejoras en la preparación de tareas en función de código de barras

Se ha incorporado la posibilidad en el programa de preparación de SGA, a la hora de preparar mediante lectura de código de barras, las siguientes opciones de preparación:

- Preparar en función a la cantidad correspondiente al código de barras. Si la lectura corresponde a un EAN14 que se corresponde a 3 unidades, por cada lectura se preparan únicamente tres unidades.
- Preparar en función a la cantidad propuesta preparar. Mediante una lectura se prepara toda la cantidad propuesta para preparar.

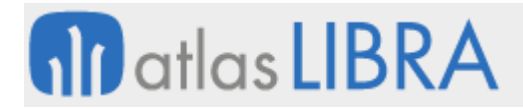

• Permitir definir los códigos de barras que identifican el artículo: Todos; Código de barras correspondiente a la presentación de la preparación; y Códigos de barras correspondiente a la presentación o presentaciones superiores a ésta.

#### <span id="page-20-0"></span>2.55 Asignar número de lote interno en traspaso directo SGA

Se ha incorporado la posibilidad de que, en las tareas de traspaso de SGA (14), se pueda traspasar un artículo que tiene activado el control de lotes, pero en el stock origen no tiene lote (situación no lotificada), a una situación destino lotificada dando de alta un lote.

#### <span id="page-20-1"></span>2.56 Ejecución automática de procedimiento antes de entrega box

Se ha añadido la posibilidad de indicar, por almacén, un procedimiento almacenado (stored) que se ejecutará cada vez se realiza una actualización del status de un palet de expedición. Esto puede ser de utilidad para que se ejecute un determinado procedimiento antes de la entrega a box de un palet.

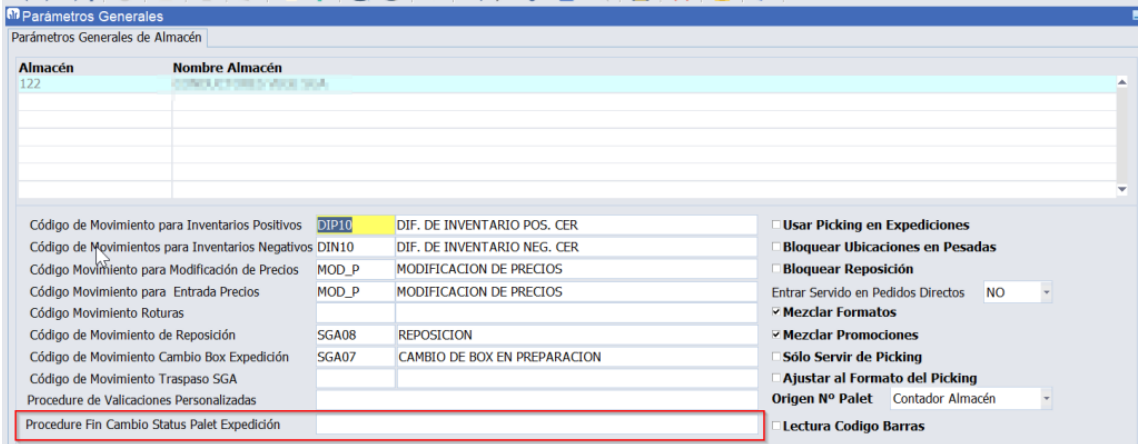

#### <span id="page-20-2"></span>2.57 Solicitar ubicación previa a la zona de almacén en recuento por ubicación SGA

Se ha modificado el programa de regulaciones en RF (programa MWL.RFREGULA) para que, en el caso de recuento por ubicación, se solicite primero la ubicación, antes de la zona de almacén, y se asuma ésta si la ubicación es única en el almacén.

#### <span id="page-20-3"></span>2.58 Número total de bultos abiertos en un soporte para preparación SGA

Se ha añadido al programa de preparación de SGA la visualización del número de bultos abiertos respecto al total de bultos total existentes en un determinado soporte, si se activa la opción de entrega del soporte completo.

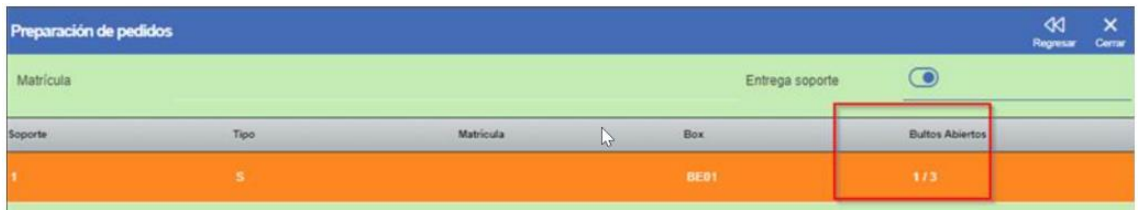

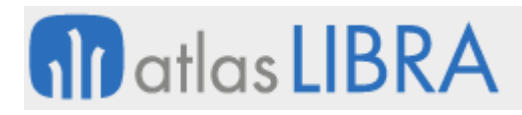

#### <span id="page-21-0"></span>2.59 Colocación de palets con origen de anulación

Se ha modificado el proceso estándar de asignación de ubicación de colocación de palets, para que en el caso de que el palet a colocar tenga como origen la anulación de una preparación entregada en Box (procedente de una tarea de colocación 04 o embalaje 08), se intente colocarlo inicialmente en la ubicación de picking (si existe).

#### <span id="page-21-1"></span>2.60 Tratamiento de exceso con tolerancia

Se ha incorporado una nueva opción en Tratamiento de Exceso (contemplado en el programa de preparación y embalado de SGA), indicando el % de exceso permitido por encima del peso máximo.

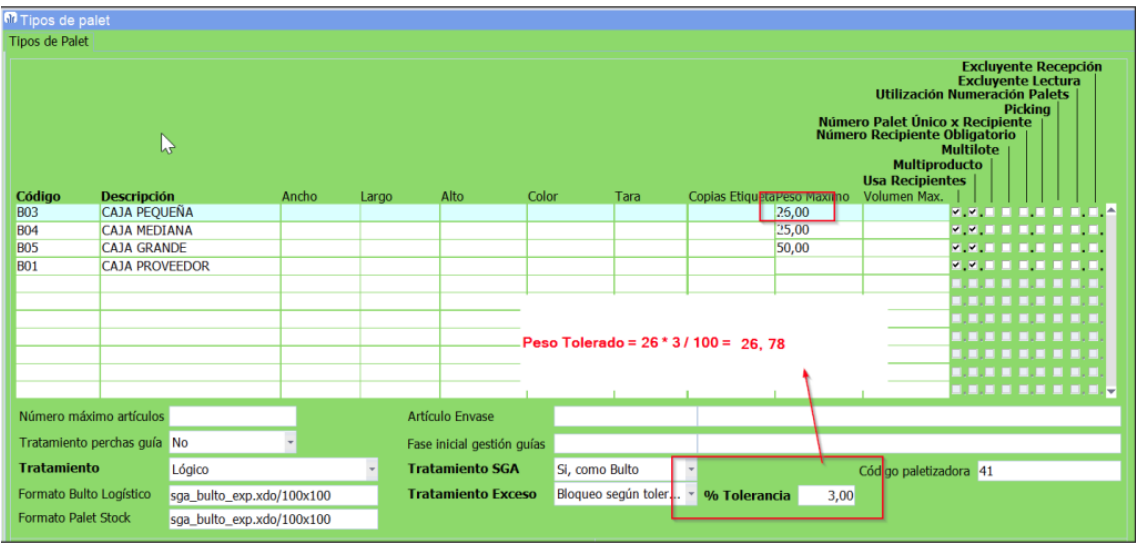

De esta forma, por ejemplo, para una caja cuyo Peso Máximo indicado es de 26 KG, y una tolerancia del 3% implica lo siguiente:

• Si el peso de la caja es mayor de 26 KG y menor de 26,78, mostrará aviso y el usuario podrá validar o no según desee.

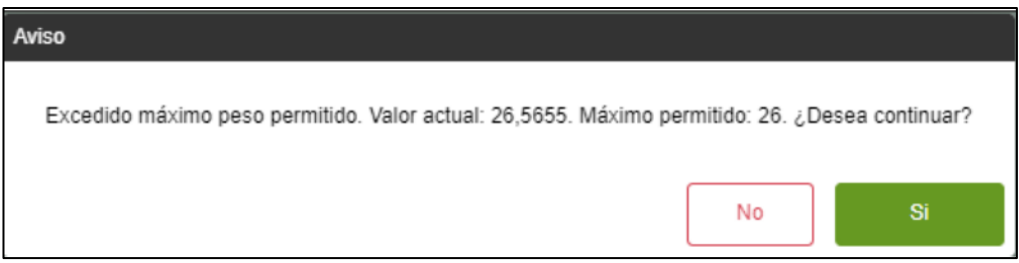

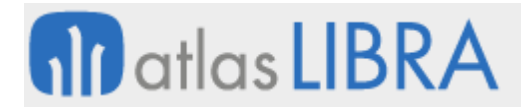

• Si el peso de la caja es mayor de 26,78, mostrará aviso y el usuario no podrá validar.

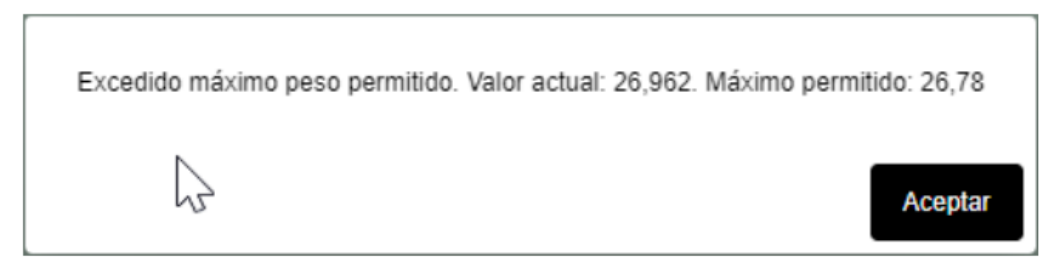

#### <span id="page-22-0"></span>2.61 Parametrización de tipo de preparación por cliente

Se ha añadido la posibilidad de poder parametrizar, a nivel de cliente, un tipo de preparación distinta a la fijada en la zona de trabajo de preparación, así como la opción de no generar tareas de reposición a box para las tareas de preparación generadas.

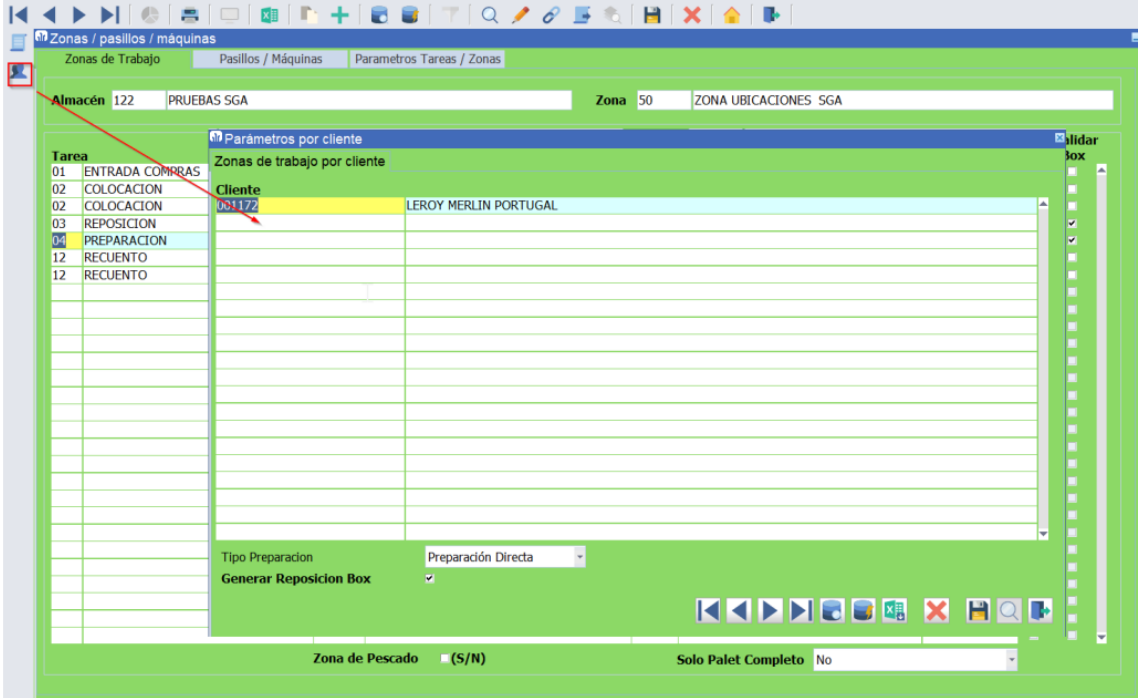

#### <span id="page-22-1"></span>2.62 Nuevos filtros hora recuento SGA

Se han añadido nuevos filtros para generar la hora de realizar un recuento directo desde el programa de recuento de SGA.

#### <span id="page-22-2"></span>2.63 Consulta etiqueta palet consolidación y expedición

Se han incorporado las siguientes mejoras en el programa de consulta de información de una etiqueta de SGA:

• Si se consulta la etiqueta de un bulto que no se encuentra consolidado, muestra un recuadro con información general del bulto. Pulsando sobre el bulto se puede navegar

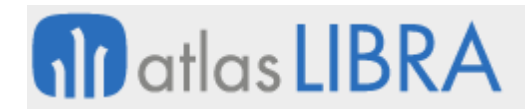

al detalle de lo contenido en el bulto, mostrando un recuadro por cada artículo y lote contenido en el bulto:

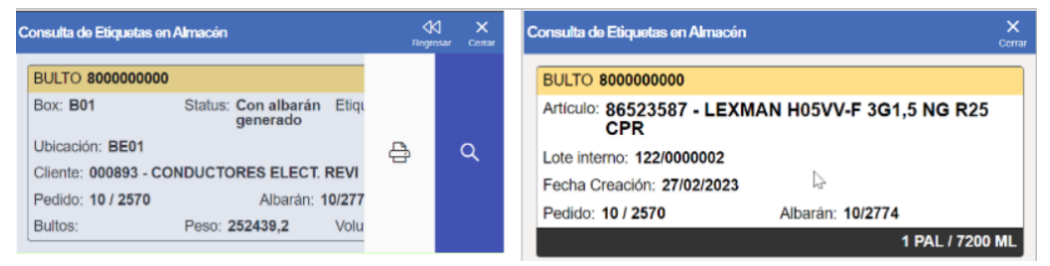

• Si se consulta la etiqueta de un bulto que se encuentra consolidado, muestra un recuadro con información general del soporte en el que se encuentra y un recuadro con información general del bulto. Pudiendo navegar al detalle de lo contenido en el bulto.

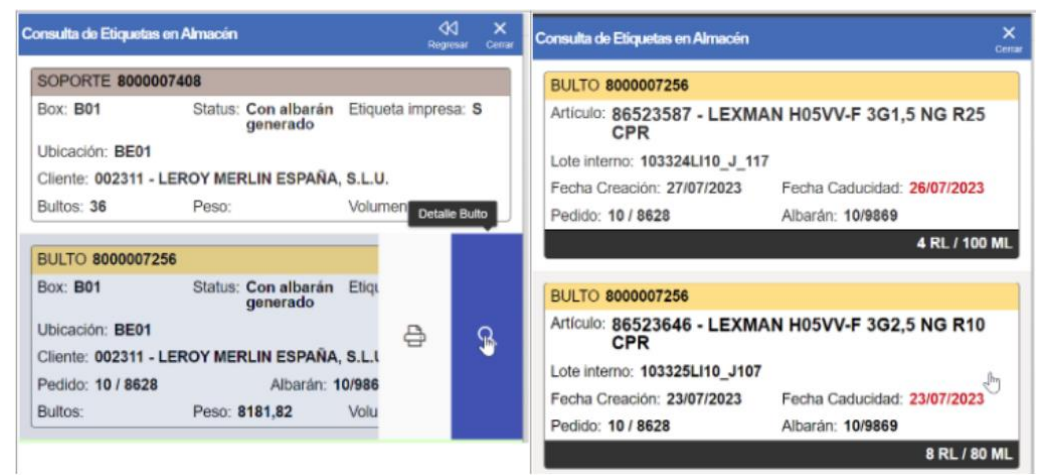

• Si se consulta la etiqueta de un soporte de consolidación, muestra un recuadro con información general del soporte y un recuadro por cada bulto consolidado en dicho soporte, permitiendo navegar al detalle del bulto.

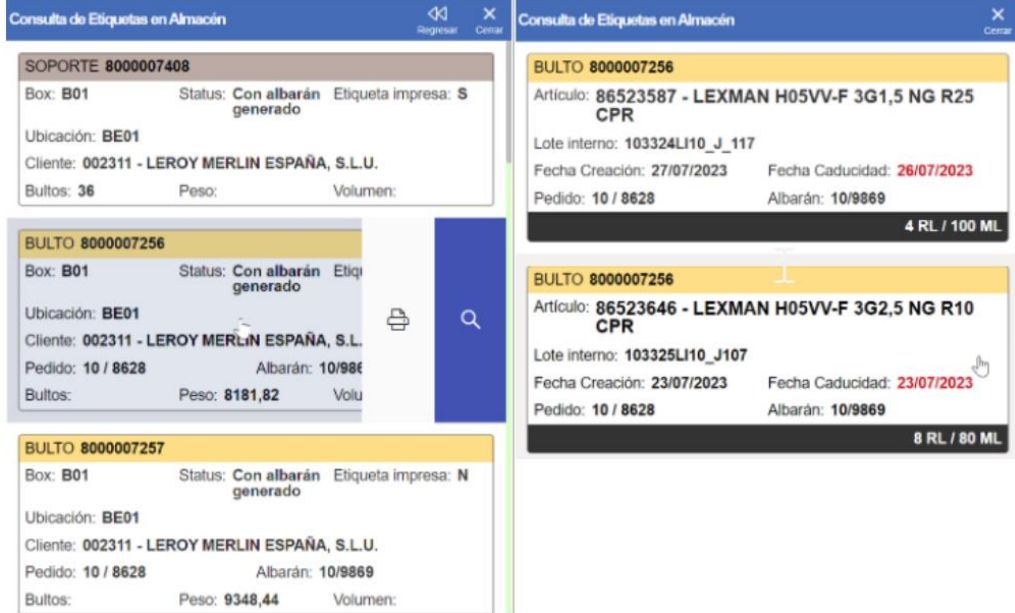

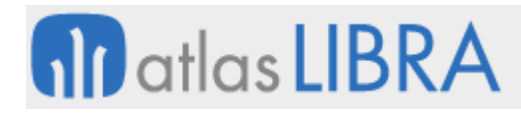

• Si se consulta la etiqueta correspondiente a un box de expedición, se muestra una caja por cada soporte consolidado o bulto sin consolidar, permitiendo la navegación al detalle del contenido del soporte y a su vez al detalle de uno de los bultos de la consolidación.

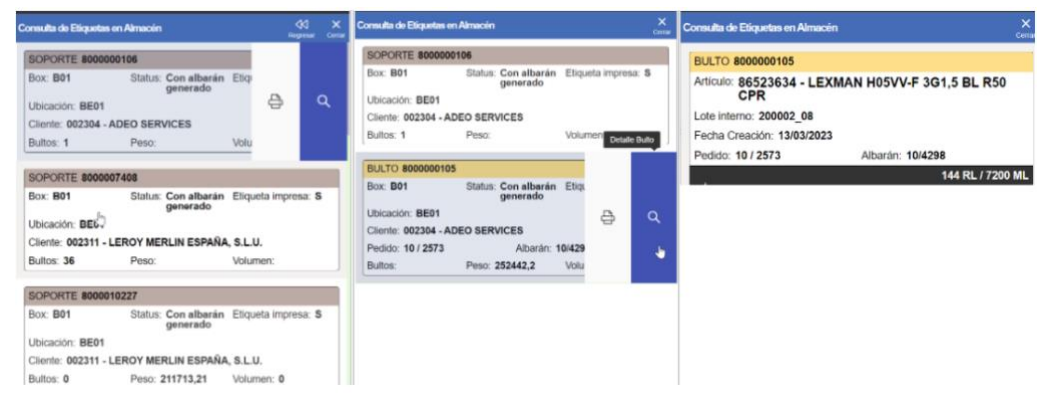

#### <span id="page-24-0"></span>2.64 Tareas de acopio previas a la preparación

Se ha incorporado la posibilidad de realizar tareas de acopio previas a la preparación. Para los clientes con SGA que trabajan en cámaras de frío y congelación, se suelen encontrar con la problemática de pedidos para clientes grandes y otros pedidos muy pequeños. Con esta nueva funcionalidad se añade la posibilidad de que en las cámaras no usen ubicaciones de picking, todo el picking se realiza en zonas externas a las cámaras y todos los pedidos incluidos dentro de una Hoja de Preparación se agrupen para que el camarista sólo entre en cámaras una vez.

Por tanto, el funcionamiento implementado implica que, en la Hoja de Preparación, previamente, se agrupan los artículos/lotes asignados, se lanzan las órdenes de reposición, desde las cámaras a la zona de picking, previas a las órdenes de preparación, que se harán siempre de la zona de picking. Y, de forma paralela, en las reservas lanzadas desde las Hojas de Preparación se tienen en cuenta los datos de antigüedad mínima requeridas por cliente/artículo.

#### <span id="page-24-1"></span>2.65 Desglose de bulto

Se ha incorporado la posibilidad de realizar un desglose de un bulto de expedición en varios bultos, de forma que, el contenido del bulto original se reparta en dos o más bultos. Para ello se ha desarrollado un nuevo programa y se ha integrado dentro del programa de tareas de SGA. Se ha creado un nuevo tipo de tarea (16 - Desglose palets) para dar soporte a esta nueva actividad.

En concreto, se permite parte del contenido de un bulto de expedición entregado en box (que no se encuentren consolidados) en N bultos, existentes o nuevos. Además, se ha tenido en cuenta en el resto de los circuitos del SGA que si un palet se encuentra vinculado a una tarea 16 activa (en desglose de palets), no puede ser anulado, leído para facturar, carga en camión, consolidar o cambiar de box.

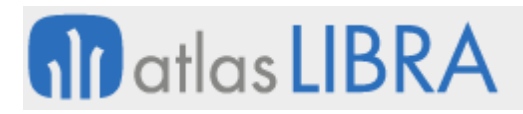

#### <span id="page-25-0"></span>2.66 Anular tareas al anular el parte trabajo

Se ha incorporado un nuevo proceso que anula las tareas de colocación del SGA cuándo se anula un parte de trabajo de producción que haya generado stock asociado a la tarea de colocación mencionada anteriormente.

#### <span id="page-25-1"></span>2.67 Generar tareas en el cambio de zona situación

Se ha incorporado una nueva opción que permite, que, al realizar un cambio de situación, se genere una tarea en el SGA. Para ello, se debe de parametrizar en el campo "generar tarea" la opción SGA. Además, es necesario indicar el código de movimiento que generará al realizar la colocación del material.

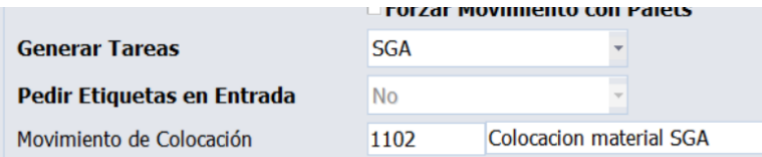

Las personas usuarias que utilizan programas con esta opción parametrizada deberán de estar definidos en el mantenimiento de máquinas del SGA.

Esta opción es de gran utilidad, por ejemplo, en circuitos donde hay que pasar control de calidad antes de colocar la mercancía en las ubicaciones definitivas.

#### <span id="page-25-2"></span>2.68 Peso en las tareas de preparación

Se ha incorporado la posibilidad de visualizar, en las tareas de preparación, kilos o volumen, correspondientes a las cantidades por preparar de las líneas de pedido que corresponden a la tarea.

#### <span id="page-25-3"></span>2.69 Número máximo palets por ubicación

Se ha incorporado la posibilidad de controlar el número máximo de palets distintos permitidos por ubicación indicado en el mapa de ubicaciones mediante: algoritmo de asignación de ubicación de colocación, o validación de asignación manual de ubicación destino en colocación, reposición y recuento.

#### <span id="page-25-4"></span>2.70 Gestión de pasillo de ubicaciones

Se ha sustituido la parametrización de radio anterior, que asumía el pasillo de la ubicación en función de una posición inicial y final de dicha ubicación, por la asignación en el mapa de ubicaciones un pasillo definido para la zona de almacén.

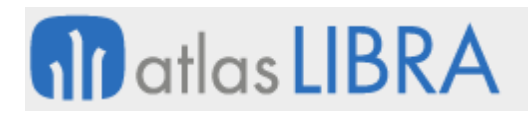

#### <span id="page-26-0"></span>2.71 Mejoras en el tratamiento palet en devoluciones de venta

Se ha modificado el programa de devoluciones de venta (programa A\_DEVENT) para añadir dos nuevos parámetros de programa que podrán ser parametrizados bien desde la personalización o desde el menú y que permiten mejorar el tratamiento de palets según las nuevas funcionalidades incorporadas en el SGA. Estos dos nuevos parámetros son:

- PALET UNICO: Se generará un único palet por albarán. Por defecto No.
- IMPRESION\_AUTO\_PALET: Se imprime automáticamente la etiqueta de los palets de stock creados. Por defecto No.

#### <span id="page-26-1"></span>2.72 Evitar reposiciones directas a box

Se ha incorporado la posibilidad, mediante parametrización, para que, a nivel de zona de trabajo para tareas de tipo preparación (04), nunca se generen reposiciones directas a box.

#### <span id="page-26-2"></span>2.73 Nuevos procesos en radiofrecuencia para compra y recepción logística

Se han desarrollado los siguientes procesos en radiofrecuencia para compra y recepción logística:

- Compra logística con desglose de palés por lote.
- Compra logística con conformación de palés multi lote.
- Recepción logística de entradas de compras.
- Recepción logística de devoluciones de clientes.

#### <span id="page-26-3"></span>2.74 Reposiciones a box por cantidades superiores a las del pedido

Se ha incorporado la posibilidad de realizar reposiciones a box de más cantidad de la indicada en el pedido. Esto es útil para situaciones en las que, existen entradas de fabricación de palets que contienen mayor cantidad de la solicitada, debido a variaciones en la misma. Este exceso permitido, va en función del artículo, el cliente y la zona de trabajo.

#### <span id="page-26-4"></span>2.75 Entradas logísticas de subcontratación en última fase

Se han ampliado las funcionalidades de las entradas logísticas del SGA para que también se puedan registrar las entradas de pedidos de subcontratación. Tiene la restricción de que solo admite realizar las entradas cuando es la última fase.

#### <span id="page-26-5"></span>2.76 Colocación en cascada

Se han ampliado las funcionalidades en los procesos de colocación de productos terminados de tal forma que estas puedan encadenarse o colocarse en cascada. Se entiende por encadenamiento de tareas de colocación, cuando para colocar un producto en una ubicación, previamente tiene que dejarse en unas ubicaciones intermedias. Es decir, para colocar un material en una ubicación es necesario pasar por una o varias ubicaciones intermedias. Esta nueva funcionalidad sería útil, por ejemplo, para colocar un material que va en un primer piso

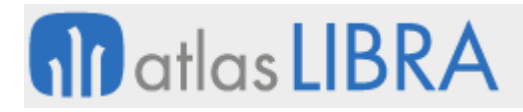

pero que primero hay que colocar el material en el montacargas y posteriormente otro operario lo colocará en la ubicación definitiva.

#### <span id="page-27-0"></span>2.77 Carga del camión en función del box

Se ha incorporado un nuevo parámetro a nivel de zona de trabajo, además de la existente a nivel de almacén, según el cual se pueda determinar si la carga del camión es previa o no a la generación del albarán. En concreto, admite cuatro opciones: "Sí, antes de generar albarán"; "Sí, después de generar albarán"; "No"; y "Según parametrización de almacén".

#### <span id="page-27-1"></span>2.78 Validar matrícula transporte en última instancia

Con la finalidad de que se identifique de la forma más correcta posible la matrícula para cada soporte/bulto, se ha revisado el momento en que se solicita dicha matrícula durante el proceso de carga, pasando a realizarse en última instancia justo antes de validar la preparación.

#### <span id="page-27-2"></span>2.79 Generar reposiciones con vales de material

Se ha incorporado la posibilidad de indicar en el tipo de vale de material que este es del tipo "Reposición SGA" según el cual se generarán las tareas de reposición de palés necesarias para cada vale de material.

#### <span id="page-27-3"></span>2.80 Tratamiento del exceso de peso en tareas de consolidación

Se ha incorporado la posibilidad, en el programa de consolidación de bultos de expedición de SGA, para gestionar el tratamiento de exceso de peso en función del tipo de palet en el momento del cierre de la consolidación.

#### <span id="page-27-4"></span>2.81 Actualización del *status* palet a la entrada de fabricación

Se ha incorporado al programa de consultas de etiquetas del SGA, cuando la etiqueta leída se corresponde con un palet de stock que se encuentre en una ubicación asociada a un box de entrada de fabricación, la posibilidad de poder:

- Cerrar el palet si se encuentra en montaje y generar la tarea de colocación si corresponde.
- bien, poner en situación de montaje, para poder ser usado desde las acciones de entrada de producción de los puntos de control para completarlo.

#### <span id="page-27-5"></span>2.82 Desglose de tareas SGA en función de los pasillos

Se ha incorporado la posibilidad, desde el Control de Tareas del SGA (programa SGA\_COLTAR), de desglosar una tarea en "n" tareas en función de los pasillos.

#### <span id="page-27-6"></span>2.83 Generación de tareas SGA en función de la hoja de preparación

Se ha incorporado un nuevo parámetro a nivel de Serie de Hoja de Preparación del SGA, para permitir generar tareas de preparación de SGA en función de tres opciones: al validar la hoja

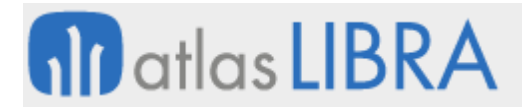

(como hasta el momento, valor por defecto), posteriormente desde el programa de generación de tareas, o en función de lo que se indique en el momento de crear la hoja de preparación.

#### <span id="page-28-0"></span>2.84 Colocación manual con posibilidad de modificación en el SGA de farmacias

Se ha incorporado, en el SGA del vertical de farmacia (utilidad específica del vertical para Android), la posibilidad de modificar la cantidad a colocar cuando se procede a colocar mercancía proveniente de devoluciones de clientes y su destino son ubicaciones no robotizadas.

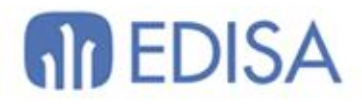

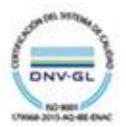

### **LATINOAMÉRICA**

**ESPAÑA** 

COLOMBIA **ECUADOR** MÉXICO REP. DOMINICANA

**MADRID** BARCELONA VALENCIA **VIGO** OVIEDO LAS PALMAS OURENSE (CENTRO I+D)

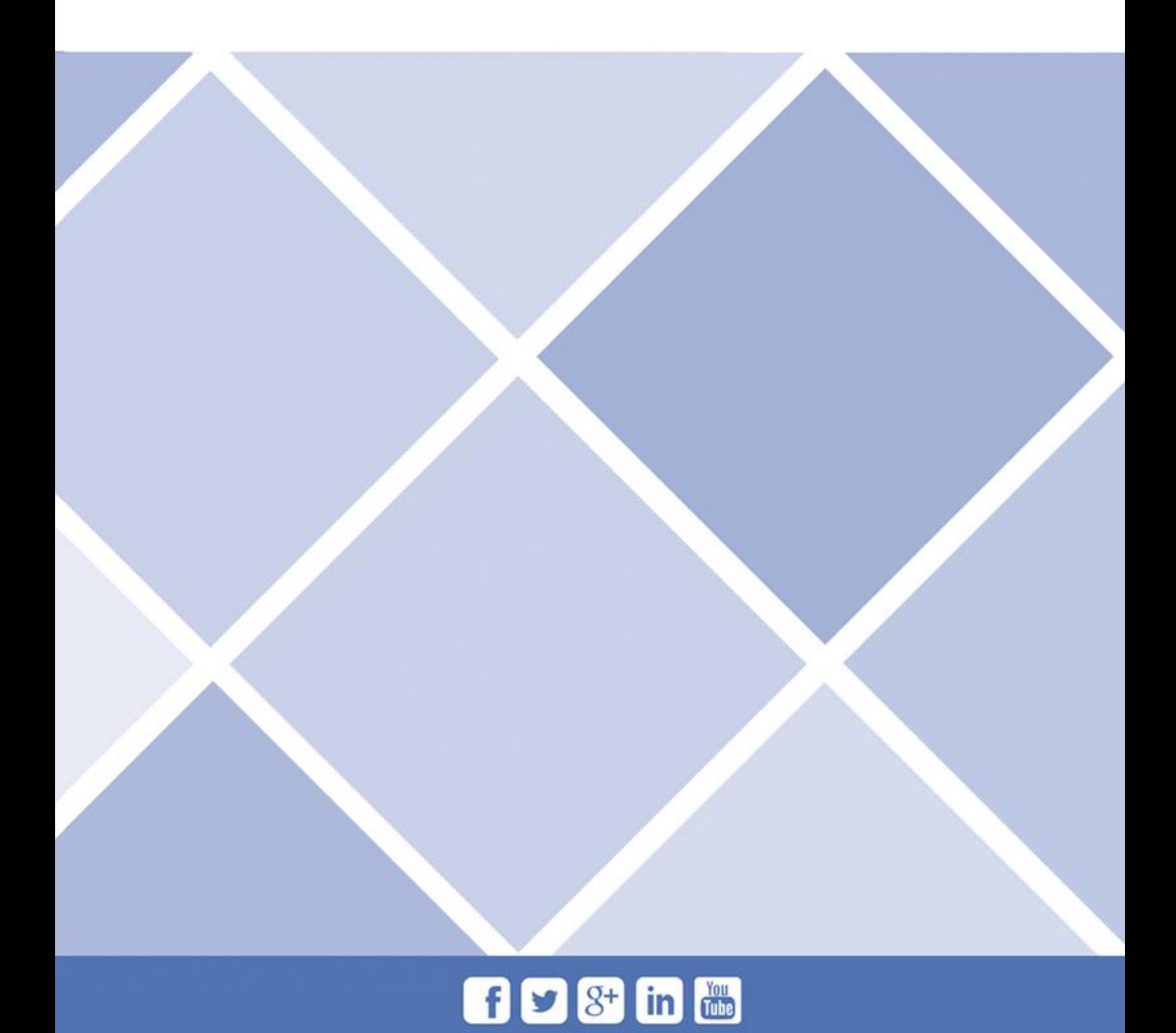